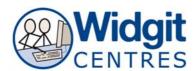

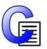

# Communicate: In Print Making Spelling Worksheets

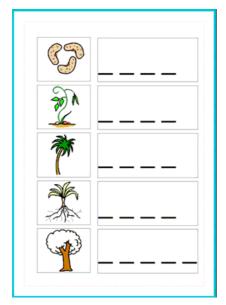

The purpose of this sheet is to show you how to make simple worksheets for printing to write in the spelling of words.

This activity is made with two tables:

- one for the pictures
- one for the letters.

### 1. Make the table for the pictures.

The owl and the pussycat

Make a **text frame** – (you can drop pictures into a text frame but you cannot symbolise as you type) and set the properties.

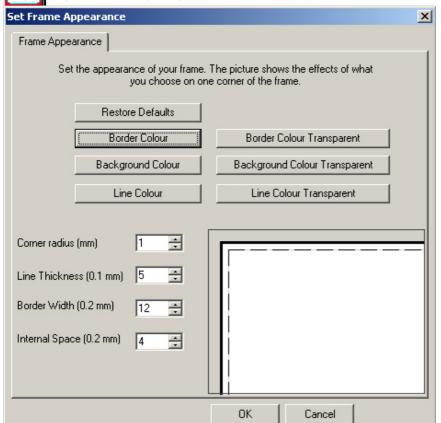

From Frames and Pictures select Appearance

Make the **Border Colour Transparent** 

Set these values:

Corner radius 1

Line thickness 5

Border width 12

Internal space 4

Click OK

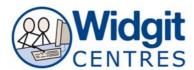

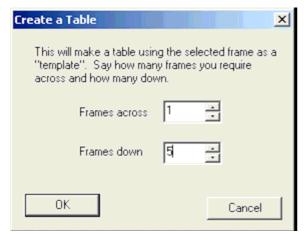

Now create a table:

From Frames and Pictures, select Make a table...

**Right click** on the table to get yellow drag points.

Position this on the left of the page, and adjust the width so that the frames are square.

This is the table for the pictures.

### 2. Make the table for the "fill in the blanks".

Right click on the table to get yellow drag points.

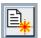

Click the **Duplicate** to create another table the same Move this, drag it wider and then line up exactly with the picture table.

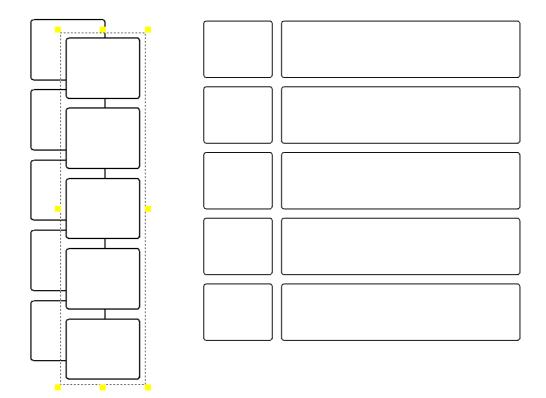

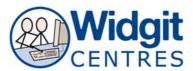

## 3. Add the symbols to the first table.

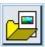

From the **Graphics Browser**, choose the third tab: **Use List** 

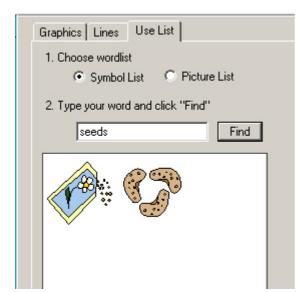

**Type the word** to bring up the symbol you want. **Click Find**.

Click on the symbol you want Click in the frame on the page

Repeat this with the other cells

#### 4. Put the dashes in the second table.

Right click on the table to get yellow drag points.

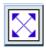

Click on the expand icon so that the font is as large as possible.

Right click again to get a cursor in the top cell.

Type the dashes into each cell (dashes for the spelling were made with the underscore character followed by a space.)

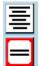

You could improve the layout in this table (from that shown at the start of the worksheet) by **centre aligning** the dashes.

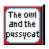

Can you now see why we made the first frame using the **text** frame icon?